# **Software Release Notes**

## **Christie Twist 2.6**

This document describes the new features, known issues, and fixed issues for this release of Twist.

### **New features**

The following are new features and enhancements included in this release.

- Support for Mirage SST projectors.
- Compatibility with support of HS series projectors in Mystique 2.2

#### **Known issues**

The following are known issues in this release.

- On HS series projectors (D16WU-HS, D16HD-HS, D20WU-HS, D20HD-HS, 4K7-HS, and 4K10-HS), selecting the Draw test pattern clears the selected points.
  Workaround: Toggle Show selected points to have the selected points redraw, or select a different point.
- On HS series projectors, uploading a PNG from the projector ribbon or using the Mystique 3D workflow causes the projector to stop responding to commands for a period of time while the PNG draws (20-30 seconds). During this time, Mystique or Twist functionality may become unresponsive or Mystique and Twist may think the projector is powered off.
  *Workaround:* Wait for the projector to finish drawing the PNG, and Mystique and Twist will resume normal function.
- On HS-series projectors, when using an existing configuration on Twist and you are prompted to clear the test patterns, the projector may clear the test pattern regardless of the given response.
- When interacting with a Boxer, the Projector Control dialog does not automatically display the current input selection. All other Projector Control options remain functional including selecting an input from list of available options.
- On systems with Dell Backup And Recovery installed, the Twist file open or save dialogs may not function properly or may cause Twist to crash. The workaround for this issue is to uninstall Dell Backup And Recovery.
- On HS-series projectors, when Twist connects to a projector that is displaying a corrupt warp, the connection from Twist may induce a severe image corruption on the projector. The following image is an example of a corrupted Twist warp:

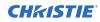

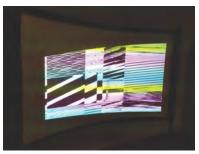

To recover from this issue, power cycle the projector with either the on-projector power buttons, or the projector power controls in the Twist software. After the projector is powered back on, the warp that is currently set on the projector should be modified so it does not induce warp limitation artifacts.

### **Technical support**

Technical support for Christie products is available at:

- North and South America: +1-800-221-8025 or Support.Americas@christiedigital.com
- Europe, Middle East, and Africa: +44 (0) 1189 778111 or Support.EMEA@christiedigital.com
- Asia Pacific: +65 6877-8737 or Support.APAC@christiedigital.com